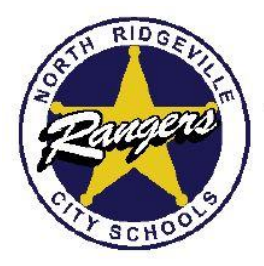

## **District News & Updates**

## **North Ridgeville City Schools Enhances the Online Payment Service for parents with PayForIt.net**

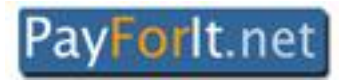

North Ridgeville City Schools has enhanced the online payment service for parents with PayForIt.net. Parents have the ability to conveniently access an online payment method for student fees and school meals.

The district previously introduced the program with the opportunity to set up automatic payment for student lunches. This process allowed for students K-12 to select items off of the lunch menu with the ease of not carrying cash to school. During the checkout process at the end of a lunch line, cashiers simply deduct the total of the items via the point of sale system. Parents may also select in their user preferences to receive an e-mail notification if their child's account balance falls below the specified amount.

With a positive response from parents, North Ridgeville City Schools has now expanded the service to include payment of online school fees.

## PayForIt.net Features Include:

- 24/7 account access to deposit funds into student accounts with a credit card or checking account via ACH
- For families with multiple children attending school in the district, the ability to have one single account for the entire family
- Ability to set up reoccurring payments for student meal accounts
- Generate reports on your child's cafeteria purchases
- Maintain a complete record of expenses and payments made
- Download the PayForIt mobile app for cell and tablet use

## How To Use PayForIt.net

- **To set up an account visit:**
	- o [www.nrcs.k12.oh.us](http://www.nrcs.k12.oh.us/) and find the PayForIt Sign Up Instructions PDF document located under the PARENTS tab
		- This comprehensive guide outlines how to create a guardian account, enter payment methods and provide user guidelines
			- Be sure to have your method of payment (credit card or ACH) and child's student ID number ready (6 digits)
			- As a first-time user, parents will be asked to provide name, address, phone, e-mail address, credit card information and to establish a password
		- Please note
			- Enter the student's name as it appears on his/her school registration (e.g. William, not Bill)
			- Mac users should use either Safari or Firefox browser
			- PayForIt.net uses DigiCert Secure Sockets Layer (SSL) software and requires a password at login
		- Parents may select to make payments via credit card or ACH
			- A 3.9% fee will be applied to final payment for all credit card purchases
			- A \$1.75 per transaction fee will be applied when using a checking account via ACH payment
				- o NOTE: this is a single transaction fee. If making a payment for multiple children in
					- buildings across the district, only one transaction fee will apply
- **Once Registered, Navigate to USE PayForIt.net**
	- o Visi[t www.nrcs.k12.oh.us](http://www.nrcs.k12.oh.us/) and find the PayForIt.net button located under the PARENTS tab
	- o With your UserName & Login Information handy, log into the system
- o For help or to troubleshoot once inside the system, feel free to reference the FAQ section of the PayForIt website or call the Central Office to ask for assistance
	- Link to FAQ[: https://www.payforit.net/FAQEx.aspx](https://www.payforit.net/FAQEx.aspx)